# **PrusaSlicer Adapted to K1 Model Operation**

## **Manual**

### 1. software download

#### PrusaSlicer download link:

https://www.prusa3d.com/page/prusaslicer 424/

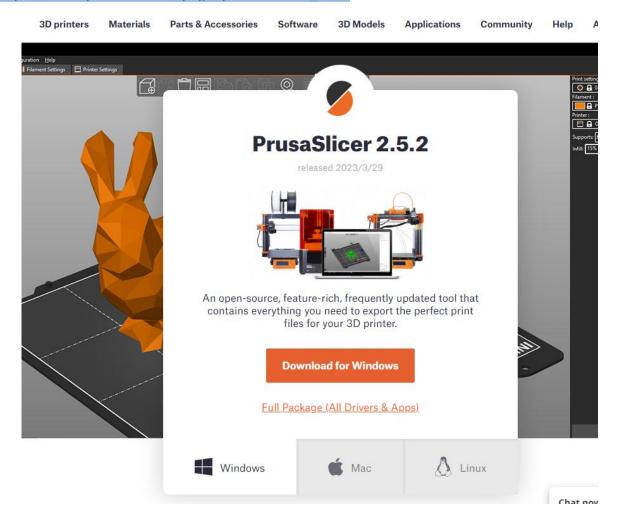

## 2.parameter import

After importing the configuration file, you can print according to the parameters

#### CREALITY

configured last time, of course, you can also reconfigure yourself on this basis

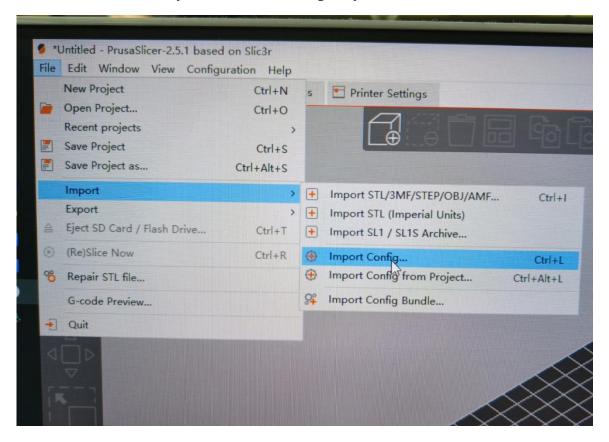

## 3.parameter file

We provide a relatively mature printing configuration file based on printing experience, and you can reconfigure it yourself based on your printing needs

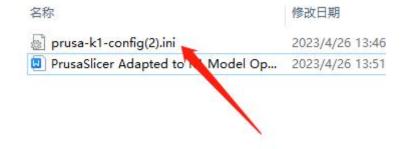